# **Руководство по эксплуатации Nokia X2-05**

# **Содержание**

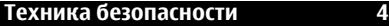

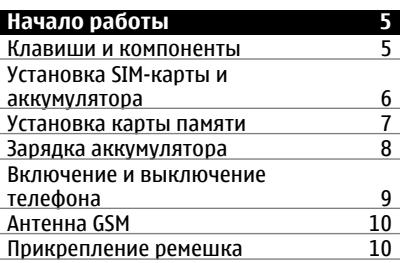

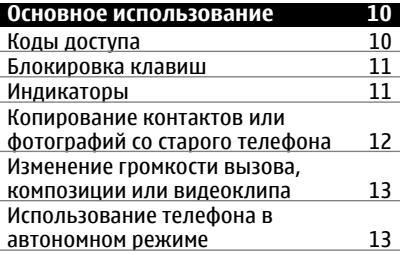

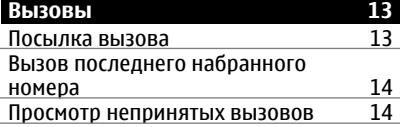

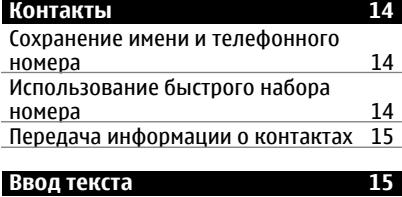

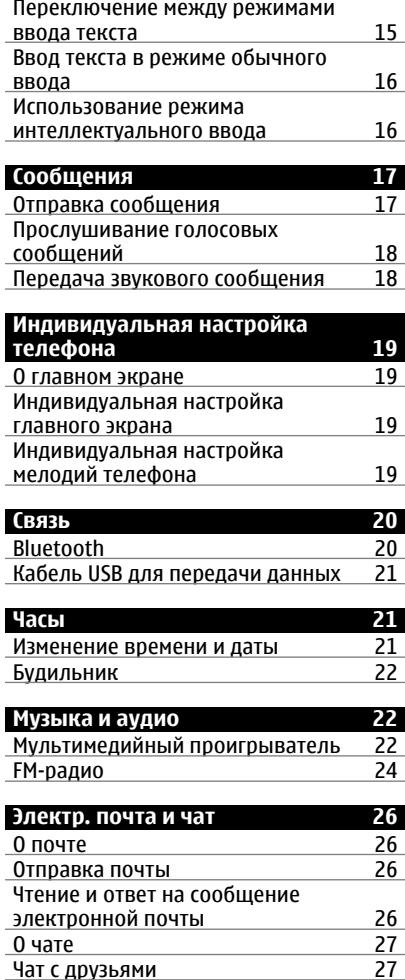

**[Просмотр](#page-26-0) интернет-страниц 27**

Чат с [друзьями](#page-26-0)

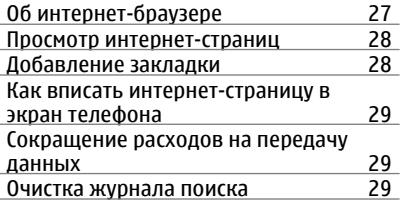

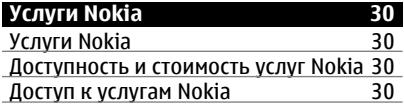

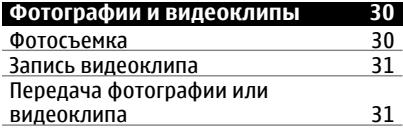

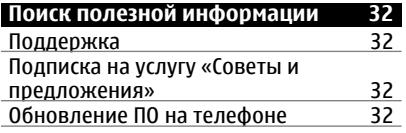

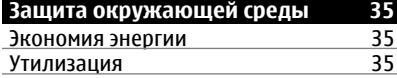

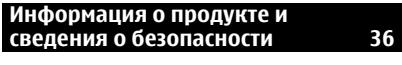

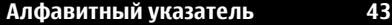

# <span id="page-3-0"></span>**Техника безопасности**

Ознакомьтесь с перечисленными ниже правилами техники безопасности. Нарушение этих правил может быть опасным или незаконным. Дополнительная информация приведена в полном руководстве по эксплуатации.

# **ВЫКЛЮЧАЙТЕ В МЕСТАХ, ГДЕ ИСПОЛЬЗОВАНИЕ ЗАПРЕЩЕНО**

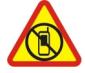

Выключайте устройство в местах, где его использование запрещено, опасно либо может вызвать помехи, например в самолете, в больницах или рядом с медицинским оборудованием, в местах хранения топлива, химических веществ или взрывоопасных материалов. Следуйте всем инструкциям в местах с ограничениями на использование..

# **БЕЗОПАСНОСТЬ ДОРОЖНОГО ДВИЖЕНИЯ - ПРЕЖДЕ ВСЕГО**

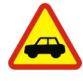

Строго соблюдайте местное законодательство. Не держите в руке мобильное устройство за рулем движущегося автомобиля. Помните о том, что безопасность дорожного движения имеет первостепенное значение!

## **РАДИОПОМЕХИ**

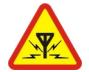

Любые мобильные устройства подвержены воздействию радиопомех, которые могут ухудшить качество связи.

# **ОБРАЩАЙТЕСЬ ТОЛЬКО К КВАЛИФИЦИРОВАННЫМ СПЕЦИАЛИСТАМ**

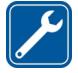

Работы по настройке и ремонту изделия должны проводить только квалифицированные специалисты.

## **ЗАЩИТА УСТРОЙСТВА ОТ ВЛАГИ**

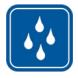

Данное устройство не является водонепроницаемым. Оберегайте его от попадания влаги.

## **ЗАЩИТА СЛУХА**

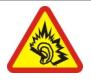

Используйте мини-гарнитуру при умеренной громкости и не подносите устройство к уху при включенном громкоговорителе.

# <span id="page-4-0"></span>**Начало работы**

# **Клавиши и компоненты**

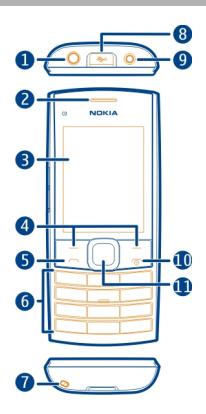

- Разъем для подключения гарнитуры/аудио- и видеоразъем Nokia (3,5 мм)
- Динамик
- Экран
- Клавиши выбора
- **5** Клавиша вызова<br>6 Клавиатура
- Клавиатура
- Отверстие для ремешка
- Разъем Micro-USB
- Разъем для подключения зарядного устройства
- Клавиша разъединения/включения
- Клавиша прокрутки

<span id="page-5-0"></span>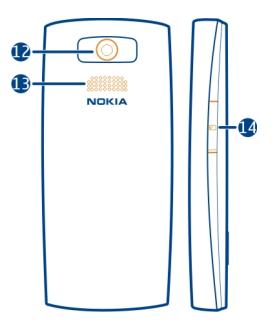

- **12** Объектив камеры
- **13** Громкоговоритель
- **14** Гнездо карты памяти

#### **Установка SIM-карты и аккумулятора**

**Примечание:** Перед снятием панелей необходимо выключить питание устройства и отсоединить зарядное и другие устройства. При замене панелей не дотрагивайтесь до электронных компонентов. Не храните и не используйте устройство со снятыми панелями.

**Важное замечание.** Не используйте в данном устройстве SIM-карту типа mini-UICC (также называемую мини-SIM-картой), любую другую мини-SIM-карту с адаптером или SIM-карту с контактами mini-UICC (см. рисунок). Мини-SIM-карты, размер которых меньше стандартного, SIM-карты уменьшенного формата не поддерживаются данным устройством. Использование несовместимой SIM-карты может повредить устройство или саму карту и хранимые на ней данные.

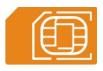

**Важное замечание.** Во избежание повреждения SIM-карты всегда извлекайте аккумулятор перед установкой или извлечением карты.

Телефон необходимо использовать с аккумулятором BL-5CB. Пользуйтесь только фирменными аккумуляторами Nokia.

<span id="page-6-0"></span>1 Поместите палец на выемку в нижней части телефона и аккуратно приподнимите и снимите заднюю панель (1). Если аккумулятор вставлен, извлеките его.

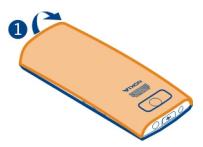

2 Откройте держатель SIM-карты (2) и вставьте SIM-карту (3). Убедитесь в том, что карта повернута контактами вниз.

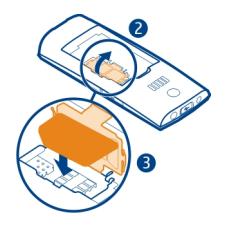

3 Выровняйте контакты аккумулятора по отношению к аккумуляторному отсеку и установите аккумулятор (4). Чтобы установить заднюю панель, направьте защелки в сторону соответствующих пазов (5) и нажмите на панель до щелчка (6).

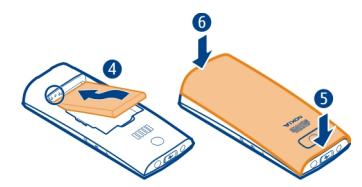

#### **Установка карты памяти**

Используйте только совместимые карты памяти, рекомендованные корпорацией Nokia для данного устройства. Использование несовместимых карт памяти может привести к повреждению самой карты и устройства, а также порче информации, записанной на карте памяти.

Данный телефон поддерживает карты памяти емкостью до 32 Гб.

<span id="page-7-0"></span>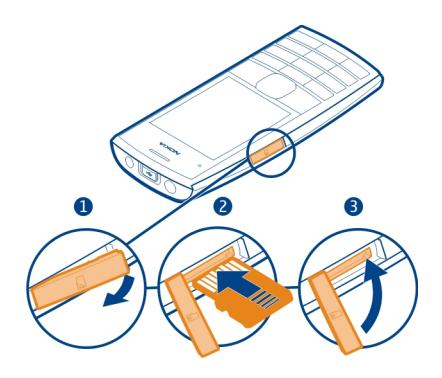

- 1 Откройте крышку разъема для карты памяти.
- 2 Убедитесь в том, что область контактов карты обращена вверх. Нажмите на карту, чтобы она зафиксировалась.
- 3 Закройте заглушку.

## **Извлечение карты памяти**

**Важное замечание.** Не извлекайте карту памяти в то время, когда она используется приложением. Это может привести к повреждению карты памяти и устройства, а также уничтожению информации на карте.

Карту памяти можно извлечь или заменить без отключения телефона.

- 1 Откройте крышку разъема для карты памяти.
- 2 Протолкните карту внутрь, чтобы разблокировать ее, затем извлеките карту.
- 3 Закройте заглушку.

## **Зарядка аккумулятора**

Аккумулятор поставляется частично заряженным, однако перед первым включением телефона может потребоваться перезарядка аккумулятора. При отображении индикатора низкого заряда выполните следующие действия:

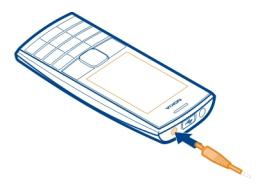

- <span id="page-8-0"></span>1 Подсоедините зарядное устройство к сетевой розетке.
- 2 Подключите зарядное устройство к телефону.
- 3 После отображения индикатора полного заряда отсоедините зарядное устройство от телефона, а затем отключите его от розетки.

Необязательно заряжать аккумулятор в течение определенного времени. Телефоном можно пользоваться во время зарядки.

Если аккумулятор полностью разряжен, то до появления на дисплее индикатора уровня заряда или до того, как телефон можно будет использовать для звонков, может пройти несколько минут.

Если аккумулятор длительное время не использовался, перед началом зарядки, возможно, потребуется подключить зарядное устройство, затем отключить и вновь подключить его.

#### **Включение и выключение телефона**

Нажмите и удерживайте нажатой клавишу включения

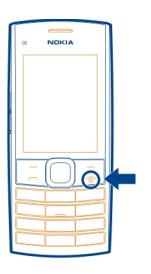

Может выводиться запрос на получение параметров конфигурации от поставщика услуг (услуга сети). Дополнительную информацию можно получить у поставщика услуг.

#### <span id="page-9-0"></span>**Антенна GSM**

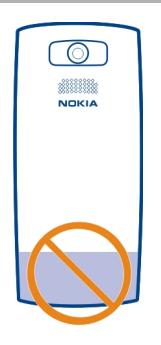

Область антенны выделена.

Не следует без необходимости прикасаться к антенне во время ее использования. Прикосновение к антеннам ухудшает качество связи и может привести к сокращению времени работы от аккумулятора из-за повышения мощности излучаемого сигнала.

#### **Прикрепление ремешка**

- 1 Снимите заднюю панель.
- 2 Проденьте шнурок и затяните его.

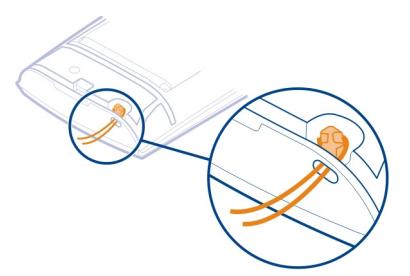

# **Основное использование**

#### **Коды доступа**

Защитный код предназначен для защиты телефона от несанкционированного использования. Можно создать и изменить код, а также настроить функцию

<span id="page-10-0"></span>отображения запроса на ввод кода. Храните код в надежном и безопасном месте отдельно от телефона. Если Вы забыли код и телефон заблокирован, потребуется обслуживание телефона. Может потребоваться дополнительная плата, кроме того, возможно удаление Ваших данных с телефона. За дополнительной информацией обратитесь в информационный центр Nokia Care или к уполномоченному дилеру.

Код PIN, предоставляемый с SIM-картой, защищает карту от несанкционированного использования. Код PIN2, предоставляемый с некоторыми SIM-картами, необходим для доступа к определенным услугам. В случае неправильного ввода кода PIN или PIN2 три раза подряд потребуется ввести код PUK или PUK2. При их отсутствии обращайтесь к поставщику услуг.

PIN-код модуля требуется для доступа к информации в защитном модуле SIMкарты. PIN-код подписи может потребоваться для цифровой подписи. Пароль запрета вызовов необходим при использовании услуги запрета вызовов.

Для настройки параметров защиты и использования кодов доступа в телефоне выберите **Меню** > **Параметры** > **Защита**.

#### **Блокировка клавиш**

Чтобы избежать случайной отправки вызова, когда телефон находится в кармане или сумке, заблокируйте клавиатуру.

Выберите **Меню**, а затем нажмите **\***.

## **Снятие блокировки клавиш**

Выберите **Сн. блок.**, а затем нажмите **\***.

## **Автоматическая блокировка клавиш**

- 1 Выберите **Меню** > **Параметры** и **Устройство** > **Автоблокир. клав.** > **Вкл.**.
- 2 Определите период времени, по прошествии которого клавиатура автоматически блокируется.

#### **Индикаторы**

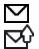

Есть непрочитанные сообщения. Есть сообщения, которые не были отправлены, отправка которых была отменена, или их не удалось отправить.

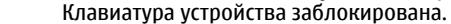

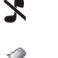

При поступлении входящих вызовов или текстовых сообщений звуковой сигнал вызова не подается.

Установлен будильник.

G или **F** Телефон зарегистрирован в сети GPRS или EGPRS.

- 
- <span id="page-11-0"></span>© или <sub>E</sub> Соединение GPRS или EGPRS открыто.<br>≤ или z Соединение GPRS или EGPRS находитс или Соединение GPRS или EGPRS находится на удержании.
- $\ddot{\bm{s}}$ Функция Bluetooth включена.
- Активен режим переадресации всех входящих вызовов на другой телефонный номер.
- Выполнение вызовов ограничено функцией закрытой абонентской 'n группы.
- Текущий активный режим является временным.
- **၀**<br>ဂ К телефону подключена мини-гарнитура.
- h. Телефон подключен к другому устройству с помощью кабеля USB для передачи данных.

## **Копирование контактов или фотографий со старого телефона**

Хотите скопировать содержимое с предыдущего совместимого телефона Nokia и быстро начать пользоваться новым телефоном? Вы можете бесплатно скопировать контакты, записи календаря, фотографии и другое содержимое на свой новый телефон.

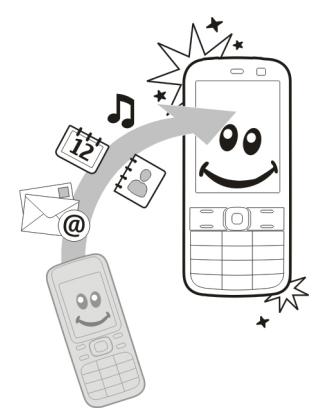

- 1 Включите функцию Bluetooth на обоих телефонах.
- Выберите **Меню** > **Параметры** > **Подкл.устройств** > **Bluetooth** > **Вкл.**.
- 2 Выберите **Меню** > **Параметры** > **Синхр. и р.копир.**.
- 3 Выберите **Замена телеф.** > **Скопир. сюда**.
- 4 Выберите содержимое, которое необходимо скопировать, и **Готово**.
- 5 Выберите предыдущий телефон из списка.

<span id="page-12-0"></span>6 Если другой телефон потребует код доступа, введите код доступа. Код доступа, который можно задать самостоятельно, необходимо ввести на обоих телефонах. На некоторых телефонах коды доступа являются неизменяемыми. Для получения подробной информации см. руководство по эксплуатации другого телефона.

Код доступа действителен только для текущего подключения.

7 Если появится запрос, разрешите подключение и копирование.

#### **Изменение громкости вызова, композиции или видеоклипа**

Выполните прокрутку вверх или вниз.

Встроенный громкоговоритель позволяет говорить и слушать на небольшом расстоянии, при этом необязательно держать телефон около уха.

#### **Включение громкоговорителя во время разговора**

Выберите **Гр-говор.**.

#### **Использование телефона в автономном режиме**

В местах, где невозможно выполнять и принимать вызовы, можно включить режим "Полет" и играть в игры или слушать музыку.

Выберите **Меню** > **Параметры** > **Режимы**.

Выберите **Полет** > **Активировать**.

Индикатор Э означает, что включен режим "Полет".

# **Внимание!**

В режиме "Полет" устройство невозможно использовать для совершения вызовов (включая вызов службы экстренной помощи), а также для работы с другими функциями, требующими подключения к сети. Для совершения вызовов необходимо активировать другой профиль.

## **Вызовы**

#### **Посылка вызова**

- 1 На главном экране введите номер телефона. Чтобы удалить цифру, выберите **Очистить**. Чтобы ввести символ «+», используемый для международных вызовов, дважды нажмите клавишу **\***.
- 2 Для выполнения вызова нажмите клавишу вызова.

<span id="page-13-0"></span>3 Для завершения вызова нажмите клавишу разъединения.

#### **Вызов последнего набранного номера**

Пытаетесь до кого-то дозвониться, но он не отвечает? Существует простой способ повторного дозвона.

На главном экране нажмите клавишу вызова, выберите номер в списке и нажмите клавишу вызова еще раз.

#### **Просмотр непринятых вызовов**

Хотите узнать, кто вам звонил?

На главном экране выберите **Обзор**. Будет показано имя звонившего абонента, если оно сохранено списке контактов.

Информация о пропущенных и принятых вызовах сохраняется в журнале только в том случае, если это поддерживается сетью и если телефон включен и находится в зоне действия сети.

#### **Повторный вызов контакта или номера**

Перейдите к контакту или номеру и нажмите клавишу вызова.

#### **Последующий просмотр непринятых вызовов**

Выберите **Меню** > **Контакты** > **Журнал** и **Неприн. вызовы**.

# **Контакты**

#### **Сохранение имени и телефонного номера**

Выберите **Меню** > **Контакты**.

Выберите **Добавить новую** и введите номер и имя.

#### **Добавление или изменение информации о контакте**

- 1 Выберите **Имена** и контакт.
- 2 Выберите **Функции** > **Добавить информ.**.

**Совет.** Чтобы добавить мелодию звонка или изображение для контакта, выберите нужный контакт, а затем выберите **Функции** > **Добавить информ.** > **Мультимедиа**.

#### **Использование быстрого набора номера**

Можно быстро выполнить вызов друзей и родных, если назначить наиболее часто используемые телефонные номера цифровым клавишам телефона.

<span id="page-14-0"></span>Выберите **Меню** > **Контакты** > **Дополнительно** > **Быстрый набор**.

## **Назначение номера телефона цифровой клавише**

- 1 Перейдите к нужной цифровой клавише и выберите **Задать**. Клавиша 1 зарезервирована для голосовой почты.
- 2 Введите номер или выполните поиск контакта.

## **Удаление или изменение телефонного номера, назначенного цифровой клавише**

Перейдите к нужной цифровой клавише и выберите **Функции** > **Удалить** или **Измен.**

#### **Посылка вызова**

В режиме главного экрана нажмите и удерживайте нажатой цифровую клавишу.

## **Отключение быстрого набора номера**

Выберите **Меню** > **Параметры** и **Вызовы** > **Быстрый набор** > **Откл.**.

#### **Передача информации о контактах**

Хотите передать свой телефонный номер или адрес электронной почты человеку, которого только что встретили? Добавьте свою контактную информацию в список контактов и отправьте этому человеку визитную карточку.

Выберите **Меню** > **Контакты** и **Имена**.

- 1 Выберите запись в списке контактов, содержащую информацию о вас.
- 2 Выберите **Функции** > **Дополнительно** > **Визитка** и тип передачи.

## **Сохранение принятой визитной карточки**

Выберите **Обзор** > **Сохран.**.

# **Ввод текста**

#### **Переключение между режимами ввода текста**

Во время ввода текста можно использовать обычный  $\setminus$  или интеллектуальный ввод текста.

Арс, арс и ДВС указывают регистр символов. 123 указывает активный режим ввода.

## **Активация и деактивация режима интеллектуального ввода текста**

Выберите **Функции** > **Интеллект. ввод** > **Вкл. интел. ввод** или **Откл. интел. ввод**. Режим интеллектуального ввода текста предусмотрен не для всех языков.

#### <span id="page-15-0"></span>**Переключение между регистрами**

Нажмите **#**.

#### **Активация режима ввода цифр**

Нажмите и удерживайте**#**и выберите **Вводцифр**. Чтобы вернуться в режим ввода букв, нажмите и удерживайте **#**.

**Совет.** Чтобы быстро ввести отдельную цифру, нажмите и удерживайте кнопку с этой цифрой.

#### **Установка языка ввода**

Выберите **Функции** > **Язык ввода**.

**Совет.** Для активации режима ввода цифр, активации или деактивации режима интеллектуального ввода текста или определения языка ввода, можно также нажать и удерживать **#**, а затем выбрать нужный параметр.

#### **Ввод текста в режиме обычного ввода**

- 1 Нажимайте цифровую клавишу (2–9) до тех пор, пока на дисплее не отобразится требуемая буква.
- 2 Введите следующий символ. Если он находится на этой же клавише, дождитесь появления курсора или переместите курсор.

Набор символов зависит от языка, выбранного для ввода текста.

#### **Перемещение курсора**

Выполните прокрутку влево или вправо.

#### **Вставка распространенных пунктуационных знаков**

Нажмите **1** несколько раз.

#### **Вставка специальных символов**

Нажмите **\*** и выберите необходимый символ.

#### **Вставка пробела**

Нажмите **0**.

# **Использование режима интеллектуального ввода**

#### **Ввод текста в режиме интеллектуального ввода**

При нажатии цифровых клавиш встроенный словарь предлагает слова.

1 Нажимайте каждую цифровую клавишу (2–9) один раз для каждого символа.

- <span id="page-16-0"></span>2 Несколько раз нажмите клавишу **\*** и выберите нужное слово в списке.
- 3 Чтобы подтвердить слово, переместите курсор вперед.

#### **Добавление отсутствующего слова в словарь**

Если при вводе слова в режиме интеллектуального ввода отображается символ **?**, значит, этого слова нет в словаре. Можно добавить это слово во встроенный словарь.

- 1 Выберите **Слово**.
- 2 Введите слово обычным способом.
- 3 Выберите **Сохран.**.

#### **Ввод составного слова**

- 1 Введите первую часть слова. Чтобы подтвердить слово, переместите курсор вперед.
- 2 Введите следующую часть слова и снова подтвердите его ввод.

# **Сообщения**

#### **Отправка сообщения**

Поддерживайте связь с родственниками и друзьями с помощью текстовых и мультимедийных сообщений. В сообщения можно вкладывать фотографии, видеоклипы и визитные карточки.

Выберите **Меню** > **Сообщения**.

- 1 Выберите **Новое сообщен.**.
- 2 Введите текст сообщения.
- 3 Для добавления вложения выберите **Функции** > **Вставить объект**.
- 4 Выберите **Передать**.
- 5 Для ввода номера телефона или адреса электронной почты вручную выберите **Номер/адрес эл. п.** Введите номер телефона или выберите **Эл. почта** и введите почтовый адрес. Чтобы выбрать получателя или группу контактов, выберите **Контакты** или **Группы контактов**
- 6 Выберите **Перед.**.

**Совет.** Чтобы вставить специальный символ или значок настроения, выберите **Функции** > **Вставить символ**.

Отправка сообщения с вложением может стоить дороже, чем отправка обычного текстового сообщения. Дополнительную информацию можно получить у поставщика услуг.

#### <span id="page-17-0"></span>**18 Сообщения**

Можно отправлять текстовые сообщения, количество символов в которых превышает предел, установленный для одного сообщения. Более длинные сообщения передаются в двух и более сообщениях. Поставщик услуг может начислять соответствующую оплату.

Символы с надстрочными знаками и другими метками, а также символы некоторых языков занимают больше места. В результате общее количество символов, которое можно отправить в одном сообщении, уменьшается.

Если размер объекта, вложенного в мультимедийное сообщение, слишком велик для передачи, устройство автоматически уменьшит его.

Прием и отображение мультимедийных сообщений возможны только в том случае, если устройство является совместимым. На различных устройствах сообщения могут отображаться по-разному.

#### **Прослушивание голосовых сообщений**

Если вызовы невозможно принять, их можно переадресовать на голосовую почту и прослушать сообщения позже.

Может потребоваться оформить подписку на голосовую почту. Дополнительную информацию об этой услуге сети можно получить у поставщика услуг.

- 1 Выберите **Меню** > **Сообщения** > **Дополнительно** > **Голос. сообщ-я** и **Номер голос. почты**.
- 2 Введите номер голосовой почты и выберите **OK**.
- 3 Чтобы позвонить на голосовую почту, на главном экране нажмите и удерживайте нажатой клавишу **1**.

#### **Передача звукового сообщения**

Нет времени для составления текстового сообщения? Вместо этого запишите и отправьте звуковое сообщение!

Выберите **Меню** > **Сообщения**.

- 1 Выберите **Дополнительно** > **Другие сообщ-я** > **Звуковое сбщ**.
- 2 Чтобы записать сообщение, выберите
- З Чтобы остановить запись, выберите
- 4 Выберите **Передать** и контакт.

Размер сообщения не должен превышать 300 килобайт.

#### <span id="page-18-0"></span>**Проверка размера сообщения**

После созданиямультимедийного или звукового сообщения выберите **Функции** > **Просмотр** > **Функции** > **Показать содерж.**. Отображается информация об отдельных частях сообщения.

# **Индивидуальная настройка телефона**

#### **О главном экране**

На главном экране можно выполнять следующие операции:

- просматривать уведомления о непринятых вызовах и полученных сообщениях
- открывать избранные приложения
- добавлять ссылки для различных функций, например ввода сообщения

#### **Индивидуальная настройка главного экрана**

Хотите видеть любимый пейзаж или фотографии семьи в качестве фонового рисунка главного экрана? Можно изменить этот фоновый рисунок и перегруппировать элементы на главном экране, индивидуально настроив их по своему желанию.

Выберите **Меню** > **Параметры** и **Дисплей**.

## **Изменение фонового рисунка**

Выберите **Фоновый рисунок**, папку и изображение. Кроме того, можно сделать снимок камерой телефона и использовать эту фотографию.

**Совет.** Загрузите дополнительные фоновые рисунки в магазине Nokia. Дополнительные сведения см. по адресу [www.nokia.com/support](http://www.nokia.com/support).

#### **Добавление, изменение и удаление содержимого на главном экране**

Выберите **Главный экран** > **Функции** > **Настроить экран** > **Измен.** и позицию в списке.

**Совет.** Для увеличения размера шрифта в приложениях «Сообщения» и «Контакты», во время просмотра Интернета и в главном меню выберите **Размер шрифта**.

#### **Индивидуальная настройка мелодий телефона**

Можно выполнить индивидуальную настройку мелодий вызова, сигналов клавиатуры и предупредительных сигналов для каждого профиля.

Выберите **Меню** > **Параметры** и **Сигналы**.

#### <span id="page-19-0"></span>**Изменение мелодии сигнала вызова**

Выберите **Мелодия звонка:** > **Функции** > **Измен.** и мелодию звонка.

**Совет.** Загрузите дополнительные мелодии в магазине Nokia. Дополнительные сведения о магазине Nokia см. на веб-сайте [www.nokia.com/support.](http://www.nokia.com/support)

#### **Изменение громкости тональных сигналов клавиатуры**

Выберите **Сигналы клав.:** и выполните прокрутку влево или вправо.

#### **Связь**

#### **Bluetooth**

## **О канале связи Bluetooth**

Выберите **Меню** > **Параметры** > **Подкл.устройств** > **Bluetooth** > **Вкл.**.

Используйте Bluetooth для беспроводного подключения к совместимым устройствам, например другим мобильнымустройствам, компьютерам, гарнитурам и автомобильным комплектам.

Также можно отправлять файлы с устройства, копировать файлы с совместимого компьютера и печатать файлы с помощью совместимого принтера.

Технология Bluetooth обеспечивает связь с устройствами посредством радиоволн. Устройства должны находиться в радиусе 10 метров друг от друга. Препятствия, например стены или другие электронные устройства, могут создавать помехи.

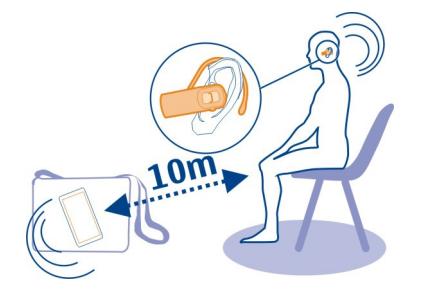

## **Отправка изображения или другого содержимого на другое устройство по каналу связи Bluetooth**

Используйте Bluetooth для отправки фотографий, видеоклипов, визитных карточек и другого созданного содержимого на компьютер или на совместимые устройства друзей.

- <span id="page-20-0"></span>1 Выберите объект, который необходимо отправить.
- 2 Выберите **Функции** > **Передать** > **Через Bluetooth**.
- 3 Выберите устройство, к которому будет выполняться подключение. Если нужное устройство не отображается, выберите **Новый поиск** для его поиска. Отображаются устройства Bluetooth, находящиеся в зоне действия.
- 4 Если другое устройство потребует код доступа, введите код доступа. Код доступа, который можно задать самостоятельно, необходимо ввести на обоих устройствах. На некоторых устройствах коды доступа являются неизменяемыми. Дополнительную информацию см. в руководстве по эксплуатации устройства.

Код доступа действителен только для текущего подключения.

Доступные функции могут различаться.

#### **Кабель USB для передачи данных Копирование содержимого между телефоном и компьютером**

Для копирования фотографий и другого содержимого между телефоном и совместимым компьютером можно использовать кабель USB для передачи данных.

- 1 Подключите телефон к компьютеру с помощью USB-кабеля для передачи данных.
- 2 Выберите один из следующих режимов:

**Nokia Ovi Suite** — На компьютере установлено приложение Nokia Suite.

**Перед. мультимед.** — На компьютере не установлено приложение Nokia Suite. Если нужно подключить телефон к домашней развлекательной системе или принтеру, используйте данный режим.

**Накопитель** — На компьютере не установлено приложение Nokia Suite. Телефон отображается на компьютере в качестве переносного устройства. Убедитесь, что вставлена карта памяти. Если нужно подключить телефон к другим устройствам, например домашней или автомобильной стереосистеме, используйте данный режим.

3 Для копирования содержимого используйте диспетчер файлов на компьютере.

Для копирования контактов, музыкальных файлов, видеоклипов или фотографий используйте приложение Nokia Suite.

# **Часы**

## **Изменение времени и даты**

Выберите **Меню** > **Параметры** и **Дата и время**.

#### <span id="page-21-0"></span>**Изменение часового пояса по время поездок**

- 1 Выберите **Настр. даты и врем.** > **Часовой пояс:**.
- 2 Чтобы выбрать нужный часовой пояс, нажмите клавишу прокрутки влево или вправо.
- 3 Выберите **Сохран.**.

Время и дата будут установлены в соответствии с часовым поясом. Это обеспечит отображение телефоном правильного времени отправки принятых текстовых или мультимедийных сообщений.

Например, GMT -5 обозначает часовой пояс Нью-Йорка (США), на 5 часов западнее Гринвича, Лондон (Великобритания).

#### **Будильник**

Можно установить сигнал будильника на определенное время.

#### **Установка времени сигнала**

- 1 Выберите **Меню** > **Приложения** > **Будильник**.
- 2 Осуществите прокрутку влево или вправо для активации будильника.
- 3 Для ввода времени сигнала выполните прокрутку вверх.
- 4 Для настройки повтора сигнала по определенным дням недели перейдите к элементу **Дни повтора** и отметьте требуемые дни недели.
- 5 Для выбора сигнала будильника перейдите к элементу **Сигнал будильн.** и выполните прокрутку влево или вправо.
- 6 Для установки продолжительности времени отсрочки сигнала перейдите к элементу **Период повтора** и введите требуемое время.
- 7 Выберите **Сохран.**.

## **Отключение сигнала**

Выберите **Стоп**. Если сигнал звучит в течение минуты или если выбрано **Повтор**, сигнал останавливается на время периода повтора, после чего возобновляется.

# **Музыка и аудио**

#### **Мультимедийный проигрыватель Воспроизведение композиции**

Воспроизведение музыки, сохраненной в памяти телефона или на карте памяти.

Выберите **Меню** > **Музыка** > **Моя музыка** и **Все композиции**.

- 1 Выберите композицию.
- 2 Выберите **Воспр.**.

<span id="page-22-0"></span>3 Чтобы приостановить или возобновить воспроизведение, нажмите клавишу прокрутки.

#### **Переход на начало воспроизводимой песни**

Выполните прокрутку влево.

**Переход к предыдущей композиции**

Дважды выполните прокрутку влево.

#### **Переход к следующей композиции**

Выполните прокрутку вправо.

#### **Перемотка вперед или назад**

Нажмите клавишу прокрутки вправо или влево и удерживайте ее нажатой.

# **Выключение или включение звука музыкального проигрывателя**

Нажмите **#**.

#### **Закрытие музыкального проигрывателя**

Нажмите клавишу разъединения.

#### **Установка музыкального проигрывателя на воспроизведение в фоновом режиме**

Выберите **Функции** > **Воспр. в фон. реж.**.

#### **Закрытие музыкального проигрывателя во время воспроизведения в фоновом режиме**

Нажмите и удерживайте нажатой клавишу разъединения.

#### **Воспроизведение видеоклипа**

Воспроизведение видеоклипов, сохраненных в памяти телефона или на карте памяти.

Выберите **Меню** > **Музыка** > **Моя музыка** и **Видео**.

- 1 Выберите видеоклип.
- 2 Выберите **Воспр.**.
- 3 Чтобы приостановить или возобновить воспроизведение, нажмите клавишу прокрутки.

## **Перемотка вперед или назад**

Нажмите клавишу прокрутки вправо или влево и удерживайте ее нажатой.

#### <span id="page-23-0"></span>**Закрытие мультимедийного проигрывателя**

Нажмите клавишу разъединения.

## **Подключение громкоговорителей к телефону**

Прослушивайте музыку через совместимые громкоговорители (продаются отдельно).

Сделайте свою фонотеку портативной. Прослушивайте любимые композиции без использования кабелей. Благодаря технологии беспроводной связи Bluetooth можно осуществлять потоковую передачу музыки с телефона, на котором она хранится, на устройство воспроизведения.

Не подключайте аппаратуру, которая формирует выходной сигнал, поскольку в результате устройство может оказаться повреждено. Не подключайте источники напряжения к разъему AV Nokia. При подключении к разъему AV Nokia внешнего устройства или минигарнитуры, отличных от рекомендованных корпорацией Nokia для данного устройства, уделите особое внимание уровню громкости.

## **Подключение проводных громкоговорителей**

Подключите громкоговорители к 3,5-мм разъему AV телефона.

## **Подключение громкоговорителей Bluetooth**

- 1 Выберите **Меню** > **Параметры** > **Подкл.устройств** > **Bluetooth** > **Вкл.** и **Вкл.**.
- 2 Включите громкоговорители.
- 3 Для сопряжения телефона и громкоговорителей выберите **Подкл. аудиоаксес.**.
- 4 Выберите громкоговорители.
- 5 Возможно, при этом потребуется ввести код доступа. Для получения подробной информации см. руководство по эксплуатации громкоговорителей.

#### **FM-радио Об FM-радио**

Выберите **Меню** > **Музыка** > **Радио**.

С помощью телефона можно слушать FM-радио — просто подключите минигарнитуру и выберите станцию!

Для прослушивания радио к устройству необходимо подключить совместимую минигарнитуру. Она выступает в роли антенны.

<span id="page-24-0"></span>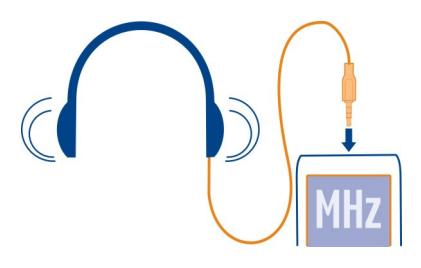

#### **Прослушивание радио**

Подключите к телефону совместимую мини-гарнитуру. Она выступает в роли антенны.

Выберите **Меню** > **Музыка** > **Радио**.

## **Изменение уровня громкости**

Выполните прокрутку вверх или вниз.

## **Закрытие радио**

Нажмите и удерживайте нажатой клавишу разъединения.

# **Установка воспроизведения радио в фоновом режиме**

Выберите **Функции** > **Воспр. в фон. реж.**.

## **Закрытие радио во время воспроизведения в фоновом режиме**

Нажмите и удерживайте нажатой клавишу разъединения.

## **Поиск и сохранение радиостанций**

Выполните поиск избранных радиостанций и сохраните их, чтобы облегчить их последующее прослушивание.

Выберите **Меню** > **Музыка** > **Радио**.

## **Поиск следующей доступной радиостанции**

Нажмите и удерживайте клавишу прокрутки влево или вправо.

## **Сохранение станции**

Выберите **Функции** > **Сохранить станцию**.

#### <span id="page-25-0"></span>**Автоматический поиск радиостанций**

Выберите **Функции** > **Поиск всех станций**. Для эффективного поиска выйдите на улицу или подойдите к окну.

#### **Переключение на сохраненную станцию**

Выполните прокрутку влево или вправо.

#### **Переименование станции**

- 1 Выберите **Функции** > **Радиостанции**.
- 2 Выберите станцию и **Функции** > **Переименовать**.

**Совет.** Для доступа к радиостанции непосредственно из списка сохраненных радиостанций нажмите цифровую клавишу, соответствующую номеру радиостанции.

## **Электр. почта и чат**

**О почте**

Выберите **Меню** > **Эл. почта**.

Телефон можно использовать для доступа к учетным записям электронной почты от различных поставщиков услуг электронной почты и отправки с них почты.

Если у Вас еще нет учетной записи электронной почты Nokia, Вы можете ее создать. Дополнительные сведения см. по адресу [www.nokia.com/support](http://www.nokia.com/support).

#### **Отправка почты**

Выберите **Меню** > **Эл. почта** и учетную запись почты.

- 1 Выберите **Функц.** > **Создать новое**.
- 2 Введите почтовый адрес получателя и тему и введите сообщение.
- 3 Чтобы вложить файл, например фотографию, выберите **Функц.** > **Вложить** > **Вложить файл**.
- 4 Чтобы сделать фотографию для вложения в почтовое сообщение, выберите **Функц.** > **Вложить** > **Вложить снимок**.
- 5 Выберите **Отправить**.

#### **Чтение и ответ на сообщение электронной почты**

Выберите **Меню** > **Эл. почта** и учетную запись почты.

1 Выберите письмо.

<span id="page-26-0"></span>2 Для ответа на сообщение электронной почты или его пересылки выберите **Функц.**.

#### **О чате**

Выберите **Меню** > **Сообщения** > **Чат**.

Можно обмениваться мгновенными сообщениями со своими друзьями. Чат – это услуга сети. Если у Вас нет учетной записи чата, можно создать учетную запись Nokia и использовать «Чат Nokia».

Можно оставить приложение Чат работающим в фоновом режиме, используя при этом другие функции телефона, и по-прежнему получать уведомления о новых мгновенных сообщениях.

При использовании этих служб или загрузке содержимого могут передаваться большие объемы данных, передача которых тарифицируется.

#### **Чат с друзьями**

Выберите **Меню** > **Сообщения** > **Чат**.

Можно одновременно проводить сеанс чата с несколькими контактами.

- 1 Если доступно несколько служб чата, выберите необходимую службу.
- 2 Выполните вход в службу.
- 3 В списке контактов выберите контакт, с которым нужно поговорить.
- 4 Введите сообщение в текстовом поле в нижней части экрана.
- 5 Выберите **Отправ.**.

## **Просмотр интернет-страниц**

#### **Об интернет-браузере**

Выберите **Меню** > **Интернет**.

Будьте в курсе последних новостей и посещайте избранные веб-сайты. С помощью интернет-браузера можно просматривать интернет-страницы.

Интернет-браузер сжимает и оптимизирует содержимое интернет-страниц для вашего телефона, поэтому вы можете перемещаться в сети Интернет быстрее и экономить на передаче данных.

Для просмотра интернет-страниц необходимо подключение к Интернету.

За сведениями о доступности услуги, тарифах и инструкциях обращайтесь к своему поставщику услуг.

## <span id="page-27-0"></span>**28 Просмотр интернет-страниц**

Настройки, необходимые для просмотра Интернет-страниц, можно получить в сообщении с параметрами конфигурации от поставщика услуг.

#### **Просмотр интернет-страниц**

Выберите **Меню** > **Интернет**.

#### **Просмотр журнала поиска, предлагаемых сайтов или закладок**

Для переключения между вкладками История, Специал. и Избран. прокрутите влево или вправо.

#### **Переход на веб-сайт**

Выберите адресную строку и введите адрес.

#### **Увеличение**

Прокрутите до нужного раздела веб-страницы и выберите область.

#### **Уменьшение**

Выберите **Назад**.

#### **Поиск в Интернете**

Выберите поле поиска и введите нужное слово. По запросу укажите поисковую систему по умолчанию.

#### **Возврат на просмотренную ранее веб-страницу**

Перейдите на вкладку История и выберите веб-страницу.

**Совет.** Веб-приложения можно загружать из магазина Nokia. При первомоткрытии веб-приложения оно добавляется в закладки. Дополнительную информацию см. по адресу [www.nokia.com](http://www.nokia.com).

#### **Добавление закладки**

Если вы постоянно посещаете одни и те же веб-сайты, добавьте их в закладки, чтобы ускорить к ним доступ.

Выберите **Меню** > **Интернет**.

В сеансе просмотра сетевых страниц выберите **Функц.** > **Добавить в избранное**.

## **Переход на веб-сайт, отмеченный закладкой**

Перейдите на вкладку Избран. и выберите закладку.

#### <span id="page-28-0"></span>**Как вписать интернет-страницу в экран телефона**

Интернет-браузер может оптимизировать интернет-страницы для отображения на телефоне. Вместо увеличения размеров страницы содержимое интернет-страницы выстраивается в один столбец текста и изображений более крупного размера.

Выберите **Меню** > **Интернет**.

Выберите **Функц.** > **Инструменты** > **По ширине экрана**.

Чтобы быстро перейти к другим разделам веб-страницы, выберите один из перечисленных ниже пунктов.

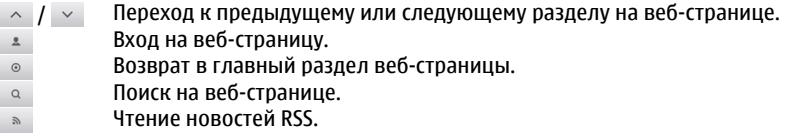

Набор доступных функций может изменяться.

Этот режим просмотра не доступен для интернет-сайтов, предназначенных для мобильных устройств.

#### **Сокращение расходов на передачу данных**

Хотите сократить расходы на просмотр интернет-страниц? При отсутствии тарифа с фиксированной платой можно уменьшить качество изображения. Можно также отслеживать количество используемых данных.

Выберите **Меню** > **Интернет**.

По умолчанию в браузере установлено уменьшенное качество изображения. Увеличение качества изображения может привести к увеличению расходов на трафик.

#### **Изменение качества изображения**

Выберите **Функц.** > **Инструменты** > **Параметры** > **Качество изобр.** и нужное качество изображения.

#### **Проверка объема загруженных и отправленных данных**

Выберите **Функц.** > **Инструменты** > **Исп. данных**.

#### **Очистка журнала поиска**

Выберите **Меню** > **Интернет**.

<span id="page-29-0"></span>Откройте вкладку История и выберите **Функц.** > **Очистить историю**.

#### **Очистка файлов cookie и текстов, сохраненных для использования в вебформах**

Выберите **Функц.** > **Инструменты** > **Параметры** > **Очистить cookie** или **Очистить автозаполн.**.

# **Услуги Nokia**

#### **Услуги Nokia**

С помощью услуг Nokia можно находить новые места и услуги и оставаться на связи с друзьями. Можно сделать, например, следующее:

- Загружать игры, приложения, видеоклипы и сигналы вызова на телефон.
- Получить бесплатную учетную запись «Почта Nokia».
- Загружать музыку.

Некоторые элементы предоставляются бесплатно, за другие элементы придется платить.

Доступность услуг также зависит от страны или региона. Кроме того, поддерживаются не все языки.

Для использования услуг Nokia необходима учетная запись Nokia. Во время доступа к услуге с телефона пользователю предлагается создать учетную запись.

Дополнительные сведения см. по адресу [www.nokia.com/support](http://www.nokia.com/support).

#### **Доступность и стоимость услуг Nokia**

Доступность услуг Nokia завист от региона.

При использовании этих служб или загрузке содержимого могут передаваться большие объемы данных, передача которых тарифицируется.

Дополнительные сведения см. на веб-сайте [www.nokia.com/support.](http://www.nokia.com/support)

#### **Доступ к услугам Nokia**

Выберите **Меню** > **Приложения** > **Мои приложен.** и требуемую услугу.

# **Фотографии и видеоклипы**

#### **Фотосъемка**

1 Выберите **Меню** > **Фото** > **Камера**.

- <span id="page-30-0"></span>2 Для увеличения или уменьшения масштаба выполните прокрутку вверх или вниз.
- 3 Выберите **Снять**. Фотографии сохраняются в приложении **Меню** > **Фото** > **Мои фото**.

#### **Закрытие камеры**

Нажмите клавишу разъединения.

#### **Запись видеоклипа**

С помощью данного телефона можно не только снимать фотографии, но и записывать особые моменты в формате видеоклипов.

Выберите **Меню** > **Фото** > **Видеокамера**.

- 1 Для переключения из режима фотосъемки в режим видеосъемки в случае необходимости выберите **Функции** > **Видеокамера**.
- 2 Чтобы начать запись, выберите **Запись**. Для изменения масштаба нажмите клавишу прокрутки вверх или вниз.
- 3 Чтобы остановить запись, выберите **Стоп**.

Видеоклипы сохраняются в приложении **Меню** > **Фото** > **Мои видео**.

## **Закрытие камеры**

Нажмите клавишу разъединения.

#### **Передача фотографии или видеоклипа**

Хотите показать изображения и видеоклипы друзьям и членам семьи? Отправьте мультимедийное сообщение или передайте изображение по Bluetooth.

Выберите **Меню** > **Фото**.

- 1 Выберите папку, содержащую изображение или видео.
- 2 Перейдите к изображению или видео и выберите **Функции** > **Передать** и метод отправки.

## **Одновременная отправка нескольких изображений или видео**

- 1 Выберите папку, содержащую изображения или видео.
- 2 Выберите **Функции** > **Отметить** и отметьте нужные элементы.
- 3 Выберите **Функции** > **Передать отмечен.** и метод отправки.

# <span id="page-31-0"></span>**Поиск полезной информации**

#### **Поддержка**

Если требуется дополнительная информация об изделии или Вы не уверены, что телефон работает правильно, внимательно прочитайте руководство по эксплуатации.

Если это не помогает решить проблему, выполните следующие действия:

- Перезагрузите телефон. Выключите телефон и извлеките аккумулятор. Примерно через минуту установите аккумулятор на место и включите телефон.
- Обновление программного обеспечения телефона
- Восстановите заводские настройки.

Если решить проблему не удалось, обратитесь в компанию Nokia за информацией о возможности ремонта. Перейдите по адресу [www.nokia.com/repair](http://www.nokia.com/repair). Перед отправкой телефона в ремонт обязательно сделайте резервную копию данных.

#### **Подписка на услугу «Советы и предложения»**

«Советы и предложения» – это удобная услуга, которая позволяет максимально использовать возможности телефона, предоставляя советы и сообщения технической поддержки, а также обновления игр и приложений.

Выберите **Меню** > **Приложения** > **Мои приложен.** > **Советы и предл.**.

При отправке сообщений для подписки или отмены подписки взимается плата за передачу сообщений. Условия и положения можно найти в руководстве пользователя телефона или на сайте [www.nokia.com/mynokia](http://www.nokia.com/mynokia).

#### **Обновление ПО на телефоне**

Информация об управлении файлами и приложениями телефона, а также об обновлении программного обеспечения телефона.

## **Обновление ПО с помощью телефона**

Хотите улучшить функционирование телефона, получить обновление приложений и новые великолепные функции? Для использования всех преимуществ телефона регулярно обновляйте программное обеспечение. Телефон можно также настроить на автоматическую проверку обновлений.

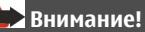

При установке обновления программного обеспечения использование устройства невозможно (даже для вызова службы экстренной помощи) до завершения установки и перезапуска устройства.

При использовании этих служб или загрузке содержимого могут передаваться большие объемы данных, передача которых тарифицируется.

Перед запуском обновления подключите устройство к электрической сети или убедитесь в том, что аккумулятор заряжен.

Выберите **Меню** > **Параметры**.

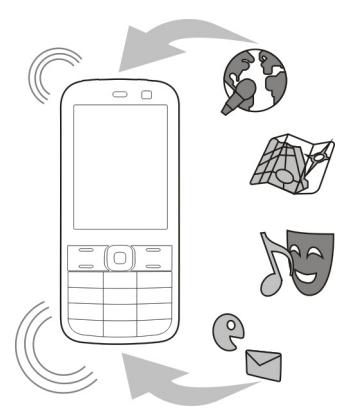

- 1 Выберите **Устройство** > **Обновления устр-ва**.
- 2 Для отображения текущей версии программного обеспечения выберите **Информация о ПО**.
- 3 Для загрузки и установки обновления программного обеспечения выберите **Скачать ПО устр-ва**. Следуйте инструкциям на дисплее.
- 4 В случае отмены установки после загрузки выберите **Установ. обновл. ПО**.

Обновление программного обеспечения занимает несколько минут. При возникновении неполадок при установке обратитесь к поставщику услуг.

## <span id="page-33-0"></span>**Автоматическая проверка обновлений программного обеспечения**

Выберите **Автообновление ПО** и определите, как часто нужно выполнять проверки обновлений программного обеспечения.

Поставщик услуг сети может передавать обновления программного обеспечения телефона по радиоканалу непосредственно на телефон. Дополнительную информацию об этой услуге сети можно получить у поставщика услуг сети.

## **Восстановление первоначальных настроек**

Если телефон работает неправильно, можно восстановить исходные значения некоторых параметров.

- 1 Завершите все вызовы и соединения.
- 2 Выберите **Меню** > **Параметры** и **Восст.стнд.настр.** > **Только настройки**.
- 3 Введите защитный код.

Эта операция не повлияет на документы или файлы, хранящиеся на телефоне.

После восстановления первоначальных настроек телефон выключается и снова включается. Это может занять более длительное время, чем обычно.

#### **Упорядочение файлов**

Можно перемещать, копировать и удалять файлы и папки, а также создавать новые папки в памяти телефона или на карте памяти. В случае упорядочения файлов в собственных папках это может помочь при последующем поиске этих файлов.

Выберите **Меню** > **Приложения** > **Галерея**.

## **Создание новой папки**

В папке, где нужно создать вложенную папку, выберите **Функции** > **Добавить папку**.

## **Копирование или перемещение файла в папку**

Выделите файл и выберите **Функции** > **Переместить**.

**Совет.** Также можно воспроизводить музыку и видеоклипы или просматривать фотографии в Галерея.

#### **Резервное копирование фотографий и другого содержимого на карту памяти**

Хотите быть уверены в том, что не потеряете какие-либо важные файлы? Можно создать резервную копию памяти телефона на совместимой карте памяти.

<span id="page-34-0"></span>Выберите **Меню** > **Параметры** > **Синхр. и р.копир.**.

Выберите **Создать копию**.

#### **Восстановление памяти**

Выберите **Восст. из копии**.

# **Защита окружающей среды**

#### **Экономия энергии**

Если выполнять следующие инструкции аккумулятор не придется часто заряжать.

- Закрывайте приложения и подключения передачи данных, такие как Bluetooth, когда они не используются.
- Отключить ненужные звуки, такие как сигналы нажатия клавиш.

#### **Утилизация**

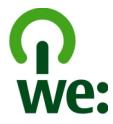

Когда истечет срок службы этого телефона, все его материалы могут быть повторно переработаны в качестве материалов и энергии. Чтобы гарантировать надлежащую утилизацию и вторичную переработку, Nokia сотрудничает с партнерами по программе, называемой We:recycle. Информацию об экологичности изделия и способе утилизации продукции Nokia можно получить на сайтах [www.nokia.com/werecycle](http://www.nokia.com/werecycle), можно также позвонить в Контактный центр Nokia.

Утилизируйте упаковку и руководства пользователей согласно местным правилам по утилизации.

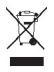

Знак перечеркнутого мусорного контейнера на изделии, аккумуляторе, в документации или на упаковке означает, что по окончании срока службы все электрические и электронные изделия, батареи и аккумуляторы подлежат раздельной утилизации. Это требование применяется в странах ЕС. Не уничтожайте эти изделия вместе с неотсортированными городскими отходами. Подробную информацию об экологических характеристиках телефона см. на веб-сайте [www.nokia.com/ecoprofile.](http://www.nokia.com/ecoprofile)

# <span id="page-35-0"></span>**Информация о продукте и сведения о безопасности**

#### **Услуги сети и их стоимость**

Данное устройство предназначено для использования в сети (E)GSM 900, 1800 МГц.

Работа устройства возможна только при наличии обслуживания, предоставляемого поставщиком услуг.

Для использования сетевых сервисов и загрузки контента на данное устройство требуется подключение к сети, что приводит к затратам на трафик данных. Для некоторых функций изделия требуется поддержка от сетевых ресурсов и необходимость подписки на них.

#### **Уход за устройством**

Данное устройство, аккумулятор, зарядное устройство и аксессуары требуют осторожного обращения. Соблюдение приведенных ниже рекомендаций позволит выполнить все условия предоставления гарантии.

- Оберегайте устройство от влаги. Атмосферные осадки, влага, любые жидкости могут содержать минеральные частицы, вызывающие коррозию электронных схем. При попадании влаги в устройство извлеките аккумулятор и полностью высушите устройство.
- Не используйте и не храните устройство в запыленных или загрязненных помещениях. Это может вызвать повреждение подвижных частей и электронных компонентов.
- Не храните устройство при повышенной температуре. Высокая температура может привести к сокращению срока службы устройства, повредить аккумулятор и вызвать деформацию или оплавление пластмассовых деталей.
- Не храните устройство при низкой температуре. При повышении температуры устройства (до нормальной температуры) возможна конденсация влаги внутри корпуса, что может привести к повреждению электронных плат.
- Не пытайтесь вскрывать корпус устройства способом, отличным от указанного в данном руководстве.
- Несанкционированные изменения могут привести к повреждению устройства и к нарушению установленных правил эксплуатации радиооборудования.
- Оберегайте устройство от падения, ударов и тряски. Неосторожное обращение может привести к поломке внутренних печатных плат и механических компонентов.
- Для очистки поверхности устройства пользуйтесь только мягкой, чистой и сухой тканью.
- Не раскрашивайте устройство. Краска может засорить движущиеся узлы и нарушить их работу.
- Для оптимизации производительности время от времени выключайте устройство и извлекайте аккумулятор.
- Не подносите устройство к магнитам и источникам магнитных полей.
- В целях обеспечения безопасности важных данных храните их копии как минимум на двух носителях, например в устройстве и на карте памяти или компьютере. Кроме того, вы можете записывать важную информацию на бумаге.

#### **Утилизация**

Возвращайте использованные электронные изделия, аккумуляторы и упаковочные материалы в специальные пункты сбора. Это позволяет предотвратить неконтролируемые выбросы отходов и способствует повторному использованию материалов. Информацию о порядке утилизации продуктов Nokia можно найти по адресу [www.nokia.com/recycling](http://www.nokia.com/recycling) .

#### **Сведения об управлении цифровыми правами**

Пользуясь данным устройством, строго соблюдайте законодательство, местные обычаи, уважайте право на частную жизнь и не нарушайте законных прав других лиц, в том числе авторских прав. Законодательство об охране авторских прав накладывает ограничения на копирование, изменение и передачу изображений, мелодий и другого содержимого.

Для защиты своих объектов интеллектуальной собственности владельцы содержимого могут использовать различные технологии управления цифровыми правами, включая авторские права. Для получения доступа к содержимому, защищенному с помощью системы управления цифровыми правами, в данном устройстве используются различные

<span id="page-36-0"></span>типы соответствующего программного обеспечения. На данном устройстве можно работать с содержимым, защищенным с помощью следующих технологий управления цифровыми правами: WMDRM 10 и OMA DRM 1.0. Если определенное программное обеспечение для управления цифровыми правами не позволяет защитить содержимое, владельцы такого содержимого вправе обратиться с просьбой отменить возможность доступа к новому содержимому с использованием такого программного обеспечения. Такая отмена может также привести к запрещению обновления содержимого, которое уже имеется на устройстве. Отмена доступа к содержимому с использованием такого программного обеспечения для управления цифровыми правами не влияет на использование содержимого, которое защищено с помощью других технологий управления цифровыми правами, или незащищенного содержимого.

Содержимое, защищенное с помощью системы управления цифровым доступом (DRM), связано с лицензией, которая определяет права на использование этого содержимого.

Если в устройстве находится содержимое с защитой WMDRM, при форматировании памяти устройства лицензии и само содержимое теряются. Лицензии и содержимое также теряются в случае повреждения файлов в устройстве. Потеря лицензийили содержимогоможет привести к ограничению возможности повторного использования этого содержимого в устройстве. Дополнительную информацию можно получить у поставщика услуг.

#### **Аксессуары и аккумуляторы**

#### **Об аккумуляторах и зарядных устройствах**

Данное устройство предназначено для работы с BL-5CB перезаряжаемым аккумулятором. Nokia может производить дополнительные модели аккумуляторов для этого устройства. Рекомендуется использовать только фирменные аккумуляторы Nokia.

Данное устройство поддерживает следующие зарядные устройства: AC-3. Точный номер модели зарядного устройства Nokia зависит от типа штекера (E, X, AR, U, A, C, K или B).

Аккумулятор можно заряжать и разряжать сотни раз, однако при этом он постепенно изнашивается. При значительном сокращении продолжительности работы в режиме разговора и в режиме ожидания следует заменить аккумулятор.

#### **Техника безопасности при использовании аккумуляторов**

Перед отсоединением аккумулятора обязательно выключите устройство и отсоедините его от зарядного устройства. Отсоединяя зарядное устройство или кабель питания аксессуара, держитесь за вилку, а не за шнур.

Неиспользуемое зарядное устройство следует отключать от источника питания и от устройства. Не оставляйте полностью заряженный аккумулятор подключенным к зарядному устройству, поскольку это может сократить срок службы аккумулятора. Если полностью заряженный аккумулятор не используется, он постепенно разряжается.

Аккумулятор следует хранить при температуре от 15 до 25 °С. Слишком высокая и слишком низкая температура приводит к снижению емкости и срока службы аккумулятора. Чрезмерно нагретый или охлажденный аккумулятор может стать причиной временной неработоспособности устройства.

При контакте какого-либо металлического предмета с металлическими контактами аккумулятора (например, во время его переноски в кармане) может произойти короткое замыкание. Оно может стать причиной повреждения вызвавшего замыкание предмета или аккумулятора.

Не уничтожайте аккумуляторы путем сжигания, так как они могут взорваться. Утилизация отслуживших аккумуляторов осуществляется в соответствии с местным законодательством. По возможности сдавайте аккумуляторы для вторичной переработки. Запрещается выбрасывать аккумуляторы вместе с бытовым мусором.

Запрещается разбирать, разрезать, открывать, разрушать, сгибать, прокалывать или вскрывать батарейки и аккумуляторы. В случае протечки аккумулятора не допускайте попадания жидкости на кожу или в глаза. Если это произошло, немедленно промойте кожу или глаза водой или обратитесь за медицинской помощью.

Запрещается изменять, перерабатывать, пытаться вставлять посторонние предметы в аккумулятор, подвергать его воздействию или погружать в воду или другие жидкости. Аккумуляторы могут взрываться при повреждении.

<span id="page-37-0"></span>Аккумуляторы и зарядные устройства следует использовать только по их прямому назначению. Применение не по назначению или использование не одобренных аккумуляторов или зарядных устройств может создавать угрозу возгорания, взрыва или других опасностей. Кроме того, это может привести к аннулированию гарантии. Если вам кажется, что зарядное устройство или аккумулятор неисправны, перед продолжением их эксплуатации обратитесь в сервисный центр. Не используйте неисправные зарядные устройства и аккумуляторы. Зарядные устройства следует использовать исключительно в помещениях.

#### **Дополнительно о технике безопасности Вызов службы экстренной помощи**

- 1 Включите устройство.
- 2 Убедитесь в том, что оно находится в зоне с достаточным уровнем радиосигнала. Возможно, потребуется также выполнить перечисленные ниже действия.
	- Вставьте SIM-карту.
	- Отключите активированные на устройстве ограничения на вызовы, например запреты вызовов, разрешенные номера и закрытые группы абонентов.
	- Выйдите из режима полета.
- 3 Нажимайте повторно клавишу завершения вызова до тех пор, пока не отобразится главный экран.
- 4 Введите номер службы экстренной помощи, установленный для данного региона. В разных сетях для вызова службы экстренной помощи используются различные номера.
- 5 Нажмите клавишу вызова.
- 6 Сообщите всю необходимую информацию с максимально возможной точностью. Не прерывайте связи, не дождавшись разрешения.

**Важное замечание.** Включите мобильные и интернет-вызовы, если устройство поддерживает последние. Попытка вызова службы экстренной помощи выполняется как через сети мобильной связи, так и через поставщика услуг интернет-вызовов. Гарантировать связь при любых обстоятельствах невозможно. В случае особо важных соединений (например, при вызове скорой медицинской помощи) не стоит рассчитывать только на мобильное устройство.

#### **Дети**

Устройство и аксессуары не являются игрушками. Они могут содержать мелкие детали. Храните их в недоступном для детей месте.

#### **Медицинское оборудование**

Работа радиопередающего оборудования, включая мобильные телефоны, может нарушать нормальное функционирование не имеющего должной защиты медицинского оборудования. С вопросами о защите медицинского оборудования от внешнего радиочастотного излучения обращайтесь к медицинским работникам или к изготовителю оборудования.

#### **Имплантированные медицинские устройства**

Согласно рекомендациям изготовителей медицинских устройств, таких как кардиостимуляторы или имплантированные дефибрилляторы, во избежание возникновения помех расстояние между мобильным устройством и имплантированным медицинским устройством должно быть не менее 15,3 сантиметра. Лицам, пользующимся такими устройствами, необходимо соблюдать следующие правила:

- держите беспроводное устройство на расстоянии не менее 15,3 сантиметра от медицинского устройства;
- не носите беспроводное устройство в нагрудном кармане;
- держите мобильное устройство около уха, более удаленного от медицинского устройства;
- при появлении малейших признаков возникновения помех выключите мобильное устройство;
- следуйте инструкциям изготовителя имплантированного медицинского устройства.

При возникновении вопросов об использовании мобильного устройства совместно с имплантированным медицинским устройством обращайтесь в учреждение здравоохранения.

#### **Слух**

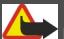

#### **Внимание!**

Использование мини-гарнитуры может снизить чувствительность слуха к внешним звукам. Не пользуйтесь минигарнитурой в ситуациях, создающих угрозу безопасности.

Некоторые беспроводные устройства могут создавать помехи в работе слуховых аппаратов.

#### **Никель**

Поверхность этого устройства не содержит никеля.

#### **Не допускайте попадания в устройство вредоносного содержимого**

Устройство может подвергаться воздействию вирусов и другого вредоносного содержимого. Соблюдайте описанные ниже меры безопасности.

- Сообщения следует открывать с осторожностью. Они могут содержать вредоносное программное обеспечение и другие программные компоненты, которые могут нарушить работу телефона и компьютера.
- Соблюдайте осторожность при приеме запросов на подключение, во время работы в Интернете или при загрузке содержимого. Не принимайте вызов по каналу Bluetooth из ненадежных источников.
- Устанавливайте ииспользуйте услугии программное обеспечение только из источников, заслуживающих доверия, которые предоставляют надежную защиту.
- Следует устанавливать антивирусное и другое программное обеспечение для защиты как в устройстве, так и на любой подключенный компьютер. Устанавливайте только одно антивирусное приложение. Использование нескольких приложений может негативно сказаться на производительности и работе устройства или компьютера.
- При открытии запрограммированных в устройстве закладок и ссылок на веб-сайты сторонних организаций соблюдайте соответствующие меры безопасности. Корпорация Nokia не делает никаких заявлений и не принимает на себя никаких обязательств относительно таких веб-сайтов.

#### **Условия эксплуатации**

Данное устройство удовлетворяет требованиям к уровню облучения радиочастотной энергией при использовании в обычном рабочем положении (рядом с ухом) либо на расстоянии не менее 1,5 сантиметра (5/8 дюйма) от тела. Чехлы, зажимы и держатели, которые крепятся на одежду или надеваются на шею, не должны содержать металлических деталей, при этом устройство должно находиться на указанном выше расстоянии от тела человека.

Для передачи файлов с данными и сообщений требуется качественное соединение с сетью. Передача файлов с данными и сообщений может выполняться с задержкой (после установления такого соединения). Выполняйте рекомендации относительно расстояния до тела человека вплоть до завершения передачи.

#### **Автомобили**

Радиосигналы могут оказывать неблагоприятное воздействие на неправильно установленные или не имеющие требуемого экранирования электронные системы автомобиля (например, электронные системы впрыска топлива, электронные антиблокировочные системы тормозов, электронные системы контроля скорости, системы управления подушками безопасности). За дополнительной информацией обращайтесь к изготовителю автомобиля или оборудования.

Установка устройства в автомобиле должна проводиться только квалифицированными специалистами. Нарушение правил установки и технического обслуживания может быть опасным и привести к аннулированию гарантии. Регулярно проверяйте надежность крепления и работоспособность радиотелефонного оборудования в автомобиле. Не храните и не перевозите горючие жидкости, газы или взрывчатые вещества вместе с устройством, его компонентами или

аксессуарами. Помните о том, что воздушная подушка наполняется газом под высоким давлением. Не помещайте устройство или аксессуары в зоне раскрытия воздушной подушки.

#### **Взрывоопасная среда**

Обязательно выключайте устройство в потенциально взрывоопасной среде (например, рядом с топливным оборудованием на автозаправках). Искрообразование в таких местах может привести к пожару или взрыву, что чревато травмами и гибелью людей. Необходимо соблюдать ограничения на автозаправках, в зонах хранения и распределения топлива, на химических предприятиях и в местах выполнения взрывных работ. Потенциально взрывоопасная среда встречается довольно часто, но не всегда четко обозначена. Примерами такой среды являются места, где обычно рекомендуется глушить автомобильные двигатели, подпалубные помещения на судах, хранилища химических веществ и установки по их переработке, помещения и зоны с загрязнением воздуха химическими парами или пылью, например, песчинками, металлической пылью или взвесями. Выясните у изготовителей автомобилей с использованием сжиженного горючего газа (например, пропана или бутана), можно ли поблизости от них безопасно использовать данное устройство.

#### **Информация о сертификации (SAR)**

#### **Данное мобильное устройствосоответствует требованиям на уровень облучения в радиочастотном диапазоне.**

Данное мобильное устройство содержит передатчик и приемник радиосигналов. Устройство сконструировано с учетом требований на предельные уровни облучения в радиочастотном диапазоне, установленных международными директивами. Данные директивы были разработаны независимой научно-исследовательской организацией ICNIRP и содержат допустимые границы безопасного облучения человека независимо от его возраста и состояния здоровья.

Для определения уровня облучения, возникающего при работемобильных устройств, используется единица измерения, называемая удельным коэффициентом поглощения (SAR). Предельное значение SAR, установленное в директивах ICNIRP, равно 2,0 Вт/кг с усреднением по десяти граммам ткани. Измерения коэффициента SAR выполняются в стандартном рабочем положении устройства в режиме максимальной мощности передатчика, указанной в технических характеристиках, во всех диапазонах рабочих частот. Фактическое значение уровня SAR для работающего устройства может оказаться ниже максимального значения; это обусловлено тем, что конструкция устройства позволяет использовать минимальную мощность, достаточную для установления соединения с сетью. Это значение определяется различными факторами, например, расстоянием до базовой станции сотовой сети.

Наибольшее значение коэффициента SAR для данного устройства в соответствии с директивами ICNIRP составляет 1,25 Вт/кг .

Значение коэффициента SAR может изменяться при использовании аксессуаров. Значения SAR могут отличаться в зависимости от государственных стандартов и требований к испытаниям, а также от частотных диапазонов. Дополнительную информацию SAR можно найти по адресу [www.nokia.com](http://www.nokia.com) в разделе, содержащем информацию об изделии.

# **Информация об авторских правах и другие уведомления**

ДЕКЛАРАЦИЯ СООТВЕТСТВИЯ

# $C\epsilon$  0434

Настоящим КОРПОРАЦИЯ NOKIA заявляет, что изделие RM-772 соответствует основным требованиям и другим соответствующим положениям Директивы Совета Европы 1999/5/EC. Копию декларации соответствия можно найти по annecy [http://www.nokia.com/phones/declaration\\_of\\_conformity/](http://www.nokia.com/phones/declaration_of_conformity/).

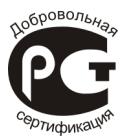

X2–05 (RM-772)

В соответствии с Российским законом о защите прав потребителей (статья 2.5), срок службы изделия составляет 3 года с даты производства при условии, что изделие эксплуатируется в соответствии с техническими стандартами и инструкциями руководства по эксплуатации.

© 2011 Nokia. Все права защищены.

Nokia, Nokia Connecting People, Ovi и WE: логотип являются товарными знаками или зарегистрированными товарными знаками корпорации Nokia. Nokia tune является звуковым логотипом корпорации Nokia. Названия других изделий или компаний, указанные здесь, могут быть торговыми марками или торговыми наименованиями соответствующих владельцев.

Воспроизведение, передача, распространение или хранение в любой форме данного документа или любой его части без предварительного письменного разрешения корпорации Nokia запрещено. Корпорация Nokia постоянно совершенствует свою продукцию. Корпорация Nokia оставляет за собой право вносить любые изменения и улучшения в любое изделие, описанное в этом документе, без предварительного уведомления.

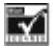

Includes RSA BSAFE cryptographic or security protocol software from RSA Security.

Данное изделие лицензировано по лицензии на пакет патентов MPEG-4 Visual (i) в личных и некоммерческих целях в связи с информацией, закодированной в соответствии со стандартом MPEG-4 Visual потребителем, занятым индивидуальной и некоммерческой деятельностью, и (ii) в связи с видеоинформацией в формате MPEG-4, предоставленной поставщиком видеопродукции, действующим на основании лицензии. На применение в иных целях никакие лицензии не предоставляются и не распространяются. Дополнительные сведения, в том числе сведения об использовании в рекламных, служебных и коммерческих целях, можно получить в компании MPEG LA, LLC. См. http:// www.mpegla.com.

В максимально допустимой действующим законодательством степени корпорация Nokia и ее держатели лицензий ни при каких обстоятельствах не принимают на себя никакой ответственности за потерю данных или прибыли, а также ни за какой специальный, случайный, воспоследовавший или косвенный ущерб, какими бы причинами это ни было вызвано.

Содержание этого документа представлено на условиях "как есть". Кроме требований действующего законодательства, никакие иные гарантии, как явные, так и подразумеваемые, включая (но не ограничиваясь) неявными гарантиями коммерческой ценности и пригодности для определенной цели, не касаются точности, надежности или содержания этого документа. Корпорация Nokia оставляет за собой право пересматривать или изменять содержимое данного документа в любое время без предварительного уведомления.

Анализ программного обеспечения в устройствах запрещен в допустимой действующим законодательством степени. Содержащиеся в этом руководстве по эксплуатации ограничения, относящиеся к заявлениям, гарантиям, убыткам и ответственности Nokia, также означают ограничения заявлений, гарантий, убытков и ответственности держателей лицензий Nokia.

Набор доступных продуктов, функций, приложений и услуг зависит от региона. Дополнительную информацию можно получить у торгового агента Nokia или поставщика услуг. Данное устройство может содержать компоненты, технологии и/или программное обеспечение, подпадающие под действие экспортного законодательства США и других стран. Любое использование в нарушение законодательства запрещено.

Корпорация Nokia не предоставляет никаких гарантий и не несет никакой ответственности за поддержку конечных пользователей и функционирование, а также за информацию, содержащуюся в приложениях сторонних разработчиков, поставляемых вместе с устройством. Приступая к использованию приложения, вы признаете, что оно предоставлено на условиях "как есть". Корпорация Nokia не делает никаких заявлений, не предоставляет никаких гарантий и не несет никакой ответственности за поддержку конечных пользователей и функционирование, а также за информацию, содержащуюся в приложениях сторонних разработчиков, поставляемых вместе с устройством. Наличие услуг Nokia завист от региона.

Телефон горячей линии Nokia: 8 800 700 2222 Факс: +7 (495) 795-05-03 125009, Москва, Тверская ул., 7, а/я 25 Nokia.

#### [www.nokia.ru](http://www.nokia.ru)

Наличие некоторых функций и возможностей зависит от SIM-карты и/или сотовой сети, от услуги MMS, а также от совместимости устройств и поддержки различных форматов содержимого. За пользование некоторыми услугами взимается дополнительная плата.

/Выпуск 1.0 RU

<span id="page-42-0"></span>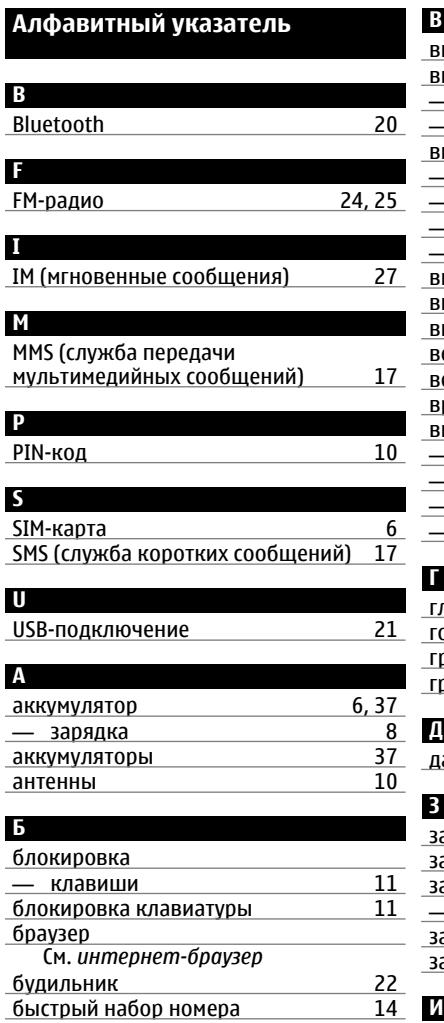

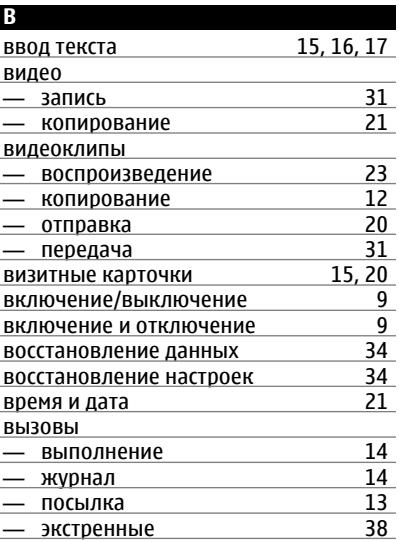

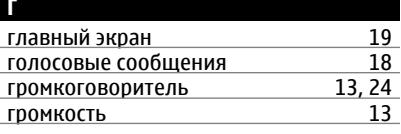

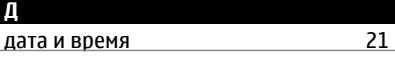

# **З** <mark>заводские настройки, восстановление[34](#page-33-0)</mark><br>38 акладки запись — видео [31](#page-30-0) зарядка аккумулятора [8,](#page-7-0) [37](#page-36-0) ащитный код

индикаторы [11](#page-10-0)

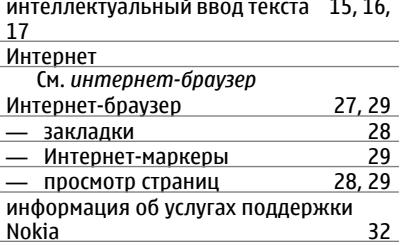

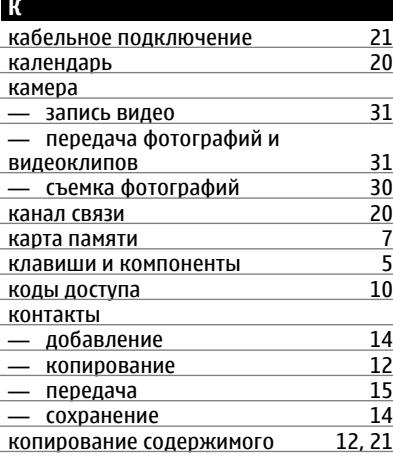

#### **М**

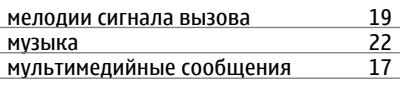

# **Н**

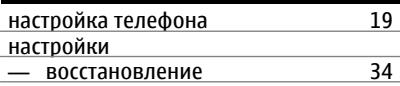

## **О**

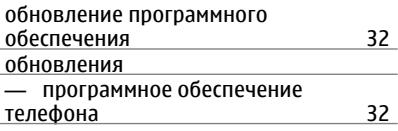

#### **П**

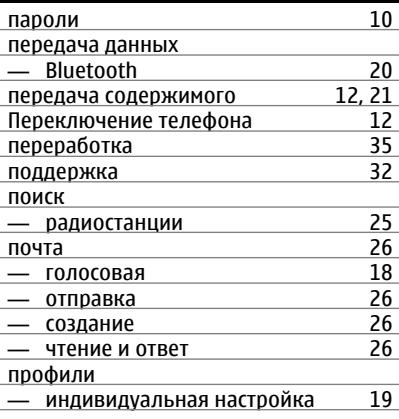

# **Р**

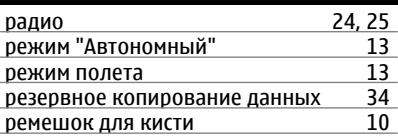

# **С**

# сигналы вызова — индивидуальная настройка [19](#page-18-0)<br>Словарь 17 словарь [17](#page-16-0) советыпо защите окружающей среды[35](#page-34-0) соединения для передачи данных — пакетная передача данных [29](#page-28-0)<br>— расходы 29 — расходы [29](#page-28-0)

сообщения

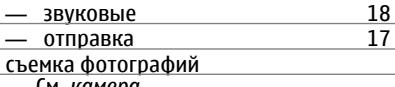

См. *камера*

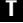

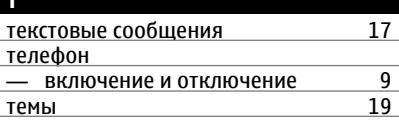

#### **У**

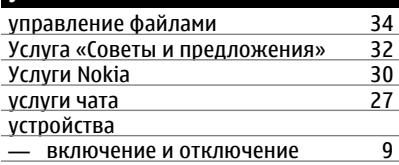

# **Ф**

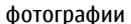

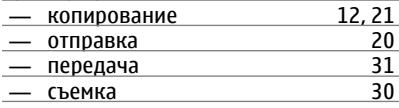

# **Ч**

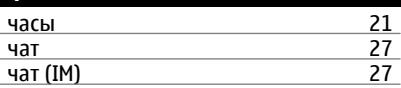

# **Э**

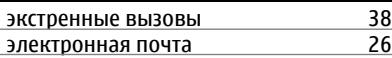